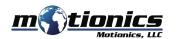

# Bluetooth Digital Protractor BPRO User Guide

## 1

### **Important Notes**

 Do NOT open the device. Opening causes permanent damage and voids the warranty.

#### Description

- 1 On/Off Button press to turn unit on/off.
- 2 **Hold Button** press to hold the value on display; press again to disable.
- 3 Tilt% Button press to display angle measure in tilt percentage value; press again to disable.
- 4 Zero Button press to set a bevel (relative) zero; to return to level reading press on/off button for 3 seconds.
- (5) **LCD Display** displays readings.
- 6 Magnets 6 rare earth magnets (BPRO-S) or 3 rare earth magnets (BPRO-L)
- Output
  USB Charging Port used for charging.

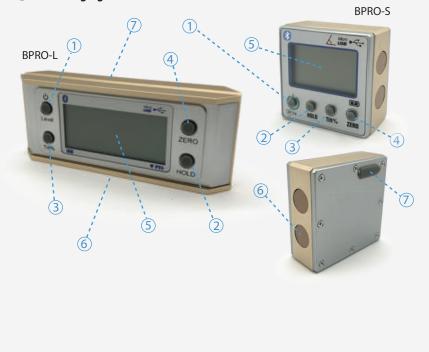

## Included in the box

- Digital Protractor 1X
- USB Charging Cable 1X
- User Guide 1X

## **Compatible Software**

- iOS: MultiGage Reader
- Android: MultiGage Reader
- Windows: MultiGage Reader (BLE Dongle Required)
- iOS app can be directly downloaded from the App Store for FREE.
- Android app can be directly downloaded from the Google Play Store for FREE.
- Windows software is available at Motionics.com/download.

### **Quick Start**

- Press on/off button to turn on device.
- Plug in USB Bluetooth dongle if using Windows PC.
- Run the software, tap Scan/+ button to enter pairing page.
- Wait for the software to finish scanning nearby devices, select BProXXX to connect.
- Connection may take a few seconds, once paired, Bluetooth Digital Protractor reading shows in the software.

Motionics, LLC www.motionics.com 8500 Shoal Creek Blvd Building 4 Suite 209, Austin, TX, 78757 © 2020 Motionics, LLC. All rights reserved. info@motionics.com

Made in the U.S.A